# **<sup>598</sup> Vodafone InfoDok**

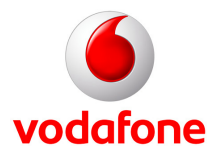

## **Der Vodafone Traum-Paar-Effekt (Entsperrung von CallYa-Handys mit SIM-Lock)**

Das sensationell günstige CallYa-Paket ist ein top-aktuelles Handy plus CallYa-Karte zum unschlagbaren Preis. Und den gibt's nur deshalb, weil das Handy ausschließlich mit dieser CallYa-Karte funktioniert. Damit Sie das Paar trennen können, entweder 100 Euro zahlen oder 24 Monate warten. Dann kann Ihr Handy auch mit anderen SIM-Karten "fremdgehen".

### **So können Sie Ihr Handy entsperren**

**1. Im Internet:** Nach Ablauf von 24 Monaten veröffentlichen wir einen Entsperr-Code im Internet. Mit diesem können Sie Ihr CallYa-Handy entsperren. Den Entsperr-Code finden Sie im Internet unter **www.vodafone.de, im Bereich »Privat« -> »Hilfe & Kundenservice« -> CallYa-Handy entsperren«**.

**2. Per Tastatureingabe:** Nach Ablauf von 24 Monaten können Sie den Entsperr-Code per Tastaturabfrage abrufen. Wählen Sie hierzu mit Ihrem CallYa-Handy die Rufnummer **01 72/22 9 11**. Eine automatische Ansage führt Sie durch das Menü. Halten Sie für die Abfrage die IMEI-Nummer des SIM-Lock-Handys bereit. Wenn Sie mit Ihrer CallYa-Karte aus dem deutschen Vodafone-Netz anrufen, ist dieser Anruf für Sie **kostenlos**.

**3. Per Freikauf-Auftrag:** Vor Ablauf der 24 Monate können Sie Ihr CallYa-Handy für 100 Euro freikaufen. Hierzu senden Sie uns einfach den Freikauf-Antrag auf der nächsten Seite ausgefüllt zu. Laden Sie die Freikauf-Pauschale z. B. mit Vodafone CallNows auf Ihr CallYa-Konto auf. Wir buchen diese dann von Ihrem CallYa-Konto ab. Ungefähr drei Tage nach Aufladen der 100 Euro auf Ihr CallYa-Konto erfahren Sie dann Ihren Entsperr-Code unter **www.vodafone.de, im Bereich»Privat« -> »Hilfe & Kundenservice« -**>**Netz&Karte> CallYa-Handy entsperren** oder unter der Rufnummer **01 72/22 9 11**.

**Übrigens:** Die "Fremdgeh-Sperre" gilt nur für das CallYa-Handy. Ihre CallYa-Karte können Sie in jedes andere Mobiltelefon einlegen und wie gewohnt nutzen. Und der Notruf funktioniert natürlich immer. Sogar dann, wenn gar keine SIM-Karte im Handy eingelegt ist.

#### **Was Sie über den Entsperr-Code wissen müssen**

Den Code können Sie nur eingeben, wenn Sie eine fremde SIM-Karte in Ihr CallYa-Handy einlegen. Das Gerät fragt dann nach dem Einschalten nach dem Entsperr-Code.

**Achtung**: Wenn Sie den Entsperr-Code fünfmal hintereinander falsch eingeben, wird Ihr CallYa-Handy dauerhaft gesperrt.

**Tipp:** Falls Sie mal ein gebrauchtes Handy kaufen wollen, sollten Sie unbedingt vorher testen, ob es mit Ihrer CallYa-Karte funktioniert. Falls nicht, ist es unter Umständen gesperrt.

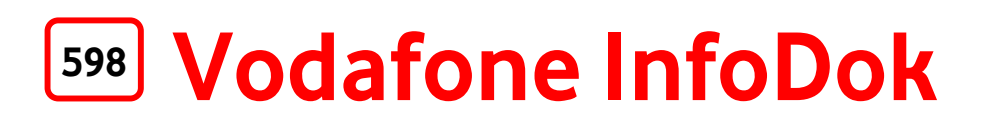

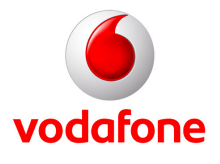

#### **Handy entsperren - so funktioniert's:**

Da es unterschiedliche Handytypen gibt, variieren dementsprechend auch die Menüführungen. **Für alle gilt aber: zum Entsperren zunächst eine andere SIM-Karte in Ihr CallYa-Handy einlegen und beim Einschalten zuerst den PIN-Code der neu eingelegten SIM-Karte eingeben.** Alle weiteren Angaben sind vom Hersteller und vom Handytyp abhängig. Geben Sie die Tasten-Kombinationen sowie die "\*"- und "#"-Zeichen genau wie beschrieben ein. Beachten Sie die Reihenfolge! Wenn Sie den Entsperr-Code fünfmal hintereinander falsch eingeben, dann wird Ihr CallYa-Handy dauerhaft gesperrt. In der folgenden Liste finden Sie die zu Ihrem CallYa-Handy passende Entsperr-Anleitung.

Bei Fragen wenden Sie sich einfach unter **01 72/22 9 11** an das CallYa-Team.

**Hinweis:** Die Entsperr-Anleitung für das Qbowl von Samsung finden Sie im Vodafone InfoDok **582**.

Viel Spaß mit den mobilen Services von Vodafone.

Ihr CallYa-Team

### **Entsperr-Anleitung für Ihr CallYa-Handy:**

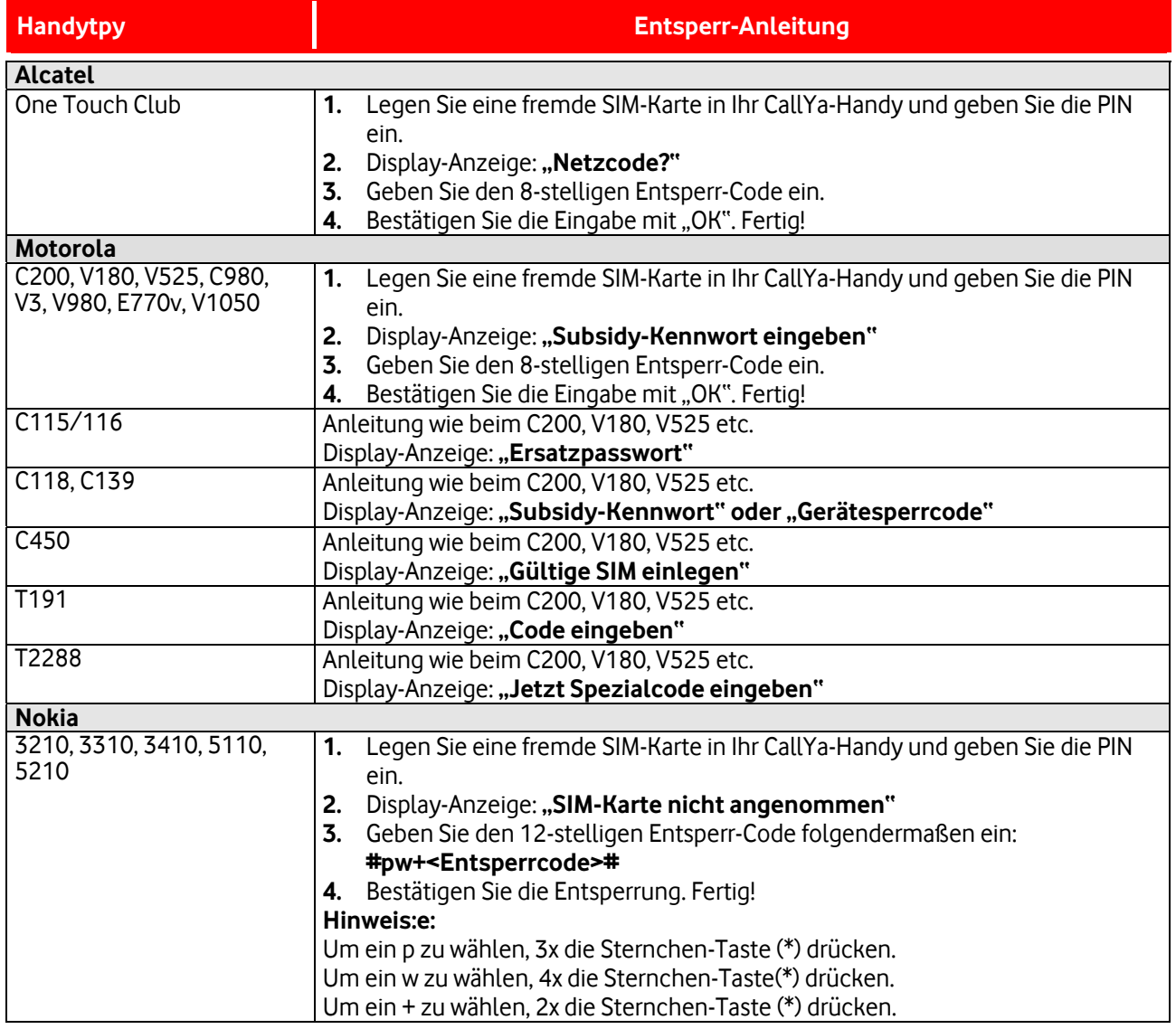

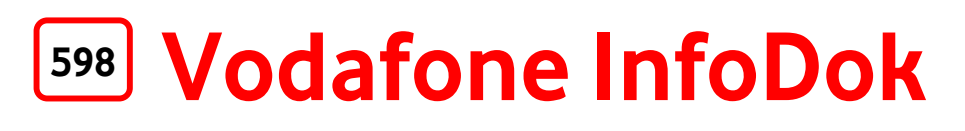

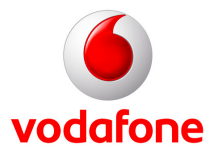

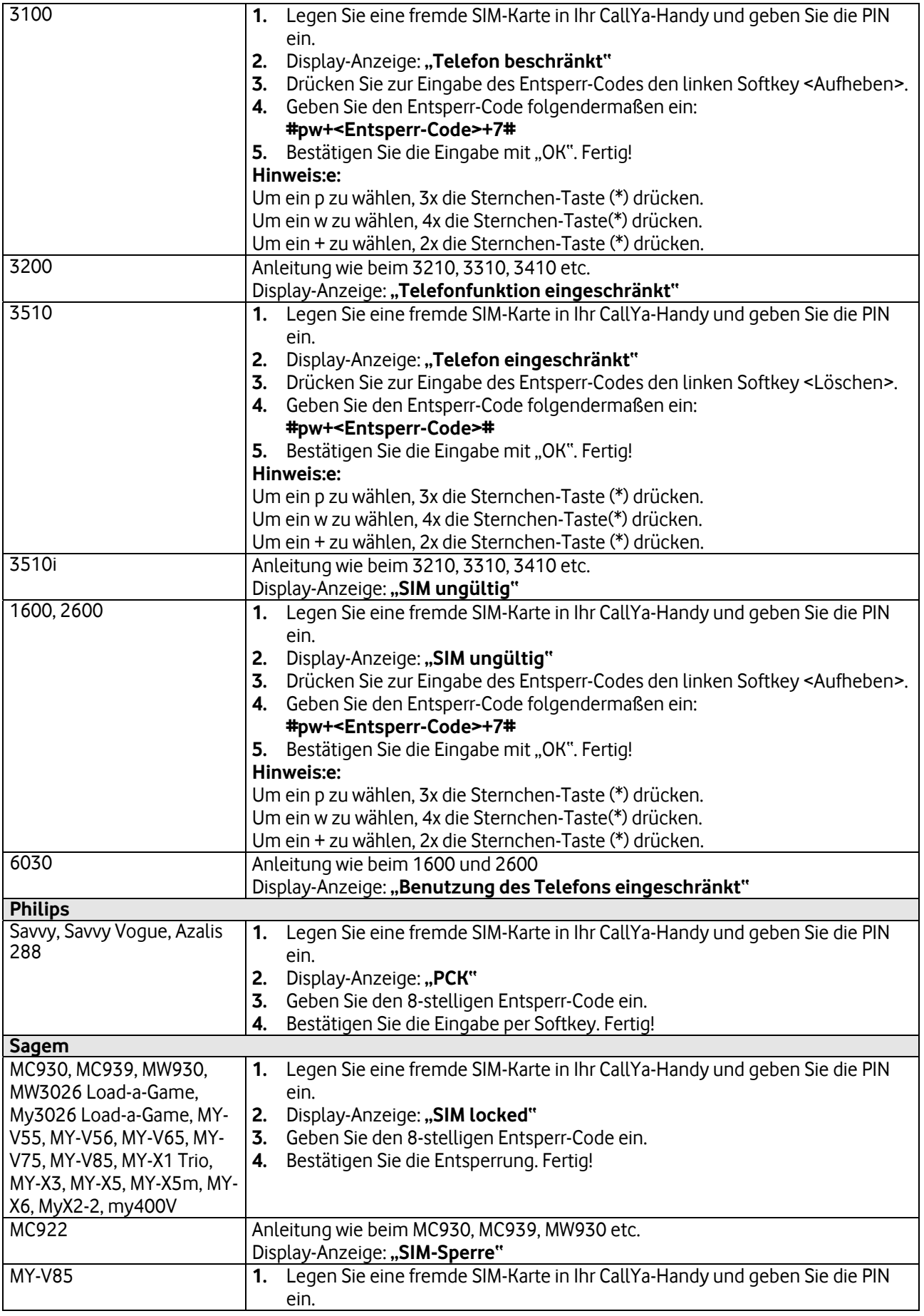

# **<sup>598</sup> Vodafone InfoDok**

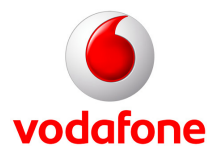

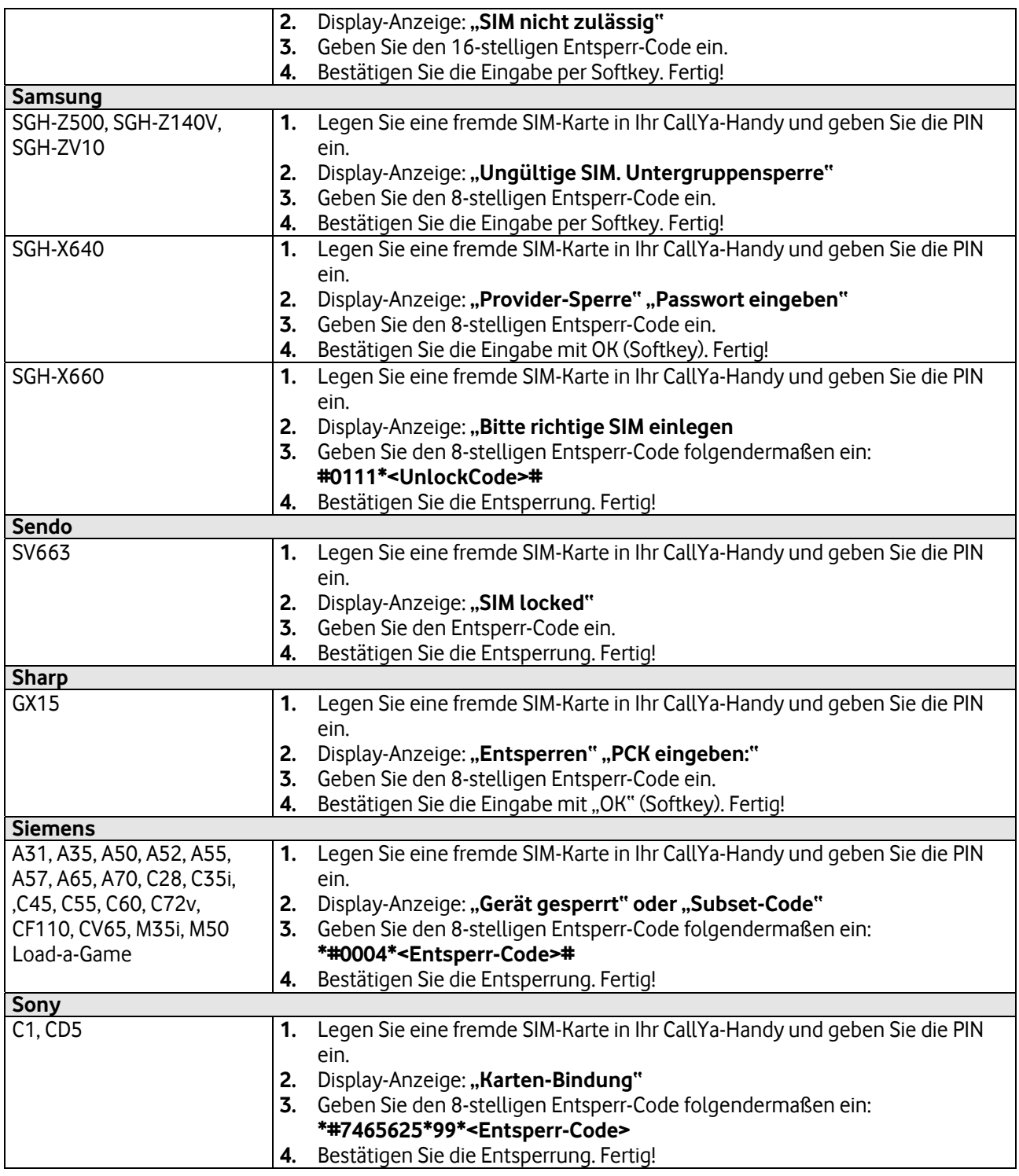

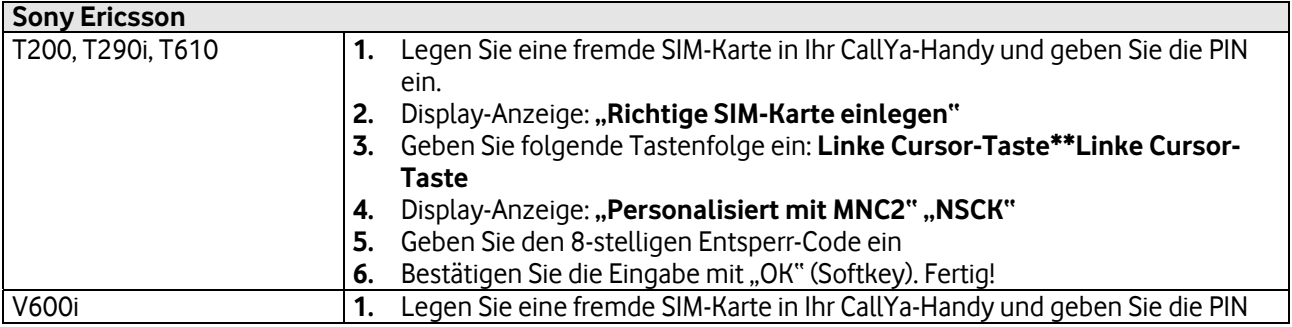

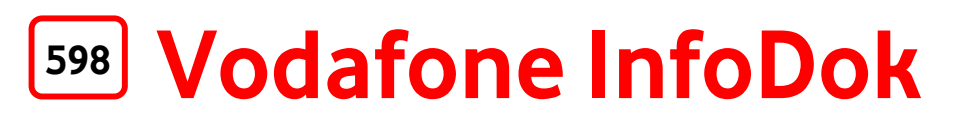

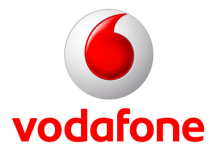

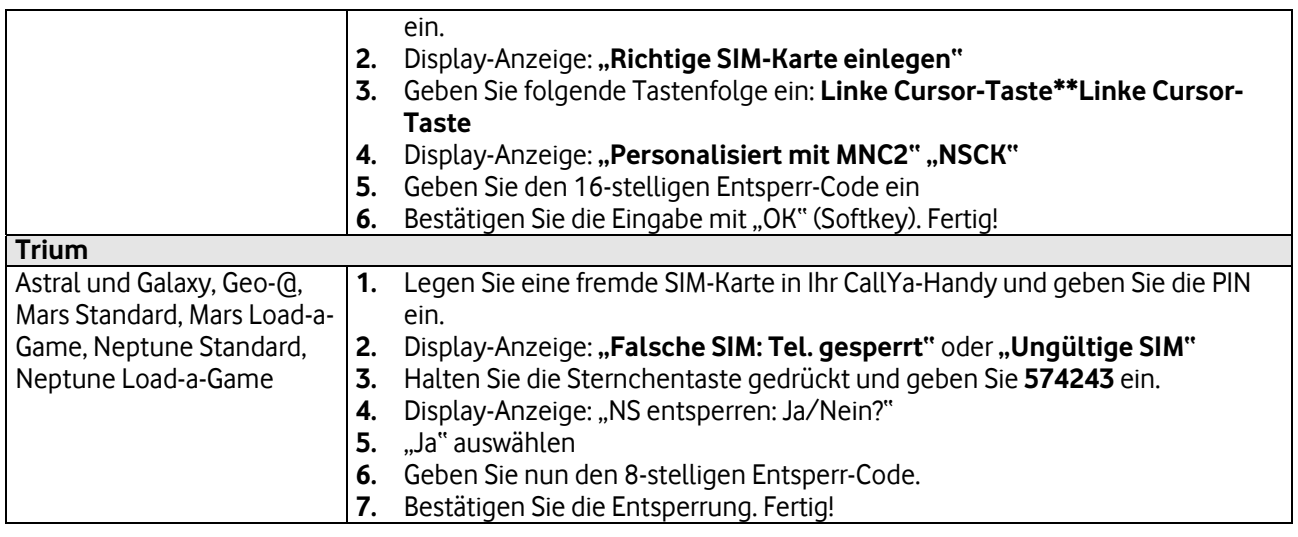

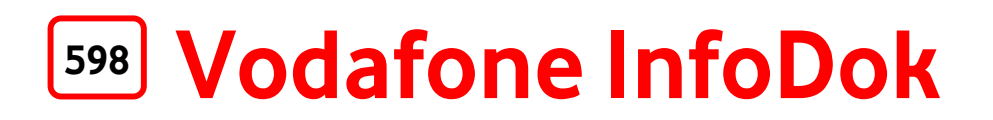

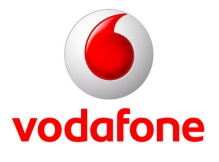

Vodafone D2 GmbH Vodafone-Kundenbetreuung

40875 Ratingen

**Fax: 0 21 02/98 65 75**

#### **Ja, ich möchte mein CallYa-Handy entsperren.**

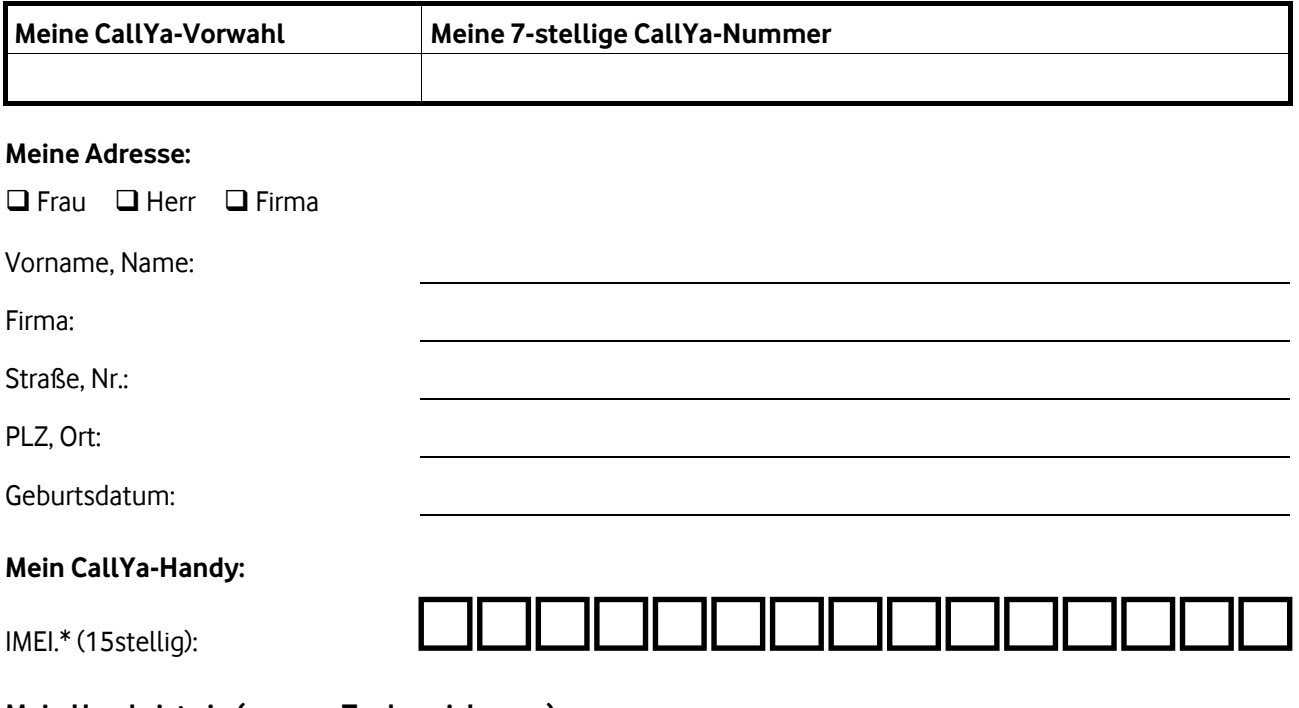

**Mein Handy ist ein (genaue Typbezeichnung):**

#### **Datum, Unterschrift**:

\* **IMEI** steht für "**I**nternational **M**obile **E**quipment **I**dentify" und ist die elektronische Gerätenummer Ihres Mobiltelefons. Diese 15-stellige Nummer finden Sie auf dem Typenschild Ihres Handys (meist unter dem Akku versteckt). Bei den meisten Modellen können Sie sie auch über die Tasten-Kombination **\*#06#** abrufen. **Hinweis**: Bitte geben Sie die IMEI-Nummer auf jeden Fall korrekt an. Ansonsten könnte der Entsperr-Code falsch sein.

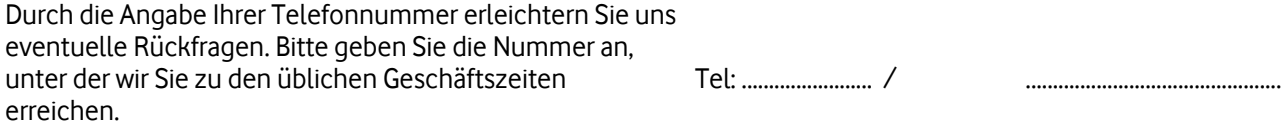